## HOW TO USE VOICE MAIL TO E-MAIL:

You can have your voice mail messages e-mailed to you. You can play, save or delete the messages from your computer. The voice mail to e-mail service is available at no extra charge. To set up voice mail to e-mail, log into the Web Portal through the Quick Launch options at www.alliancecom.net, or call Alliance Communications.

- 1. After the service is set up, check your e-mail as you normally would.
- 2. When you get a voice mail message, you will receive an e-mail delivered right to your inbox. The message will have an attachment.
- 3. Open the attachment and your media player will play the message.
- 4. If desired, save the attachment on your PC.
- Follow the links in the message to save or delete the message from the voice mail system.

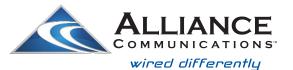

Dial 611 from any phone with Alliance service or call 1-888-990-0991.

www.alliancecom.net

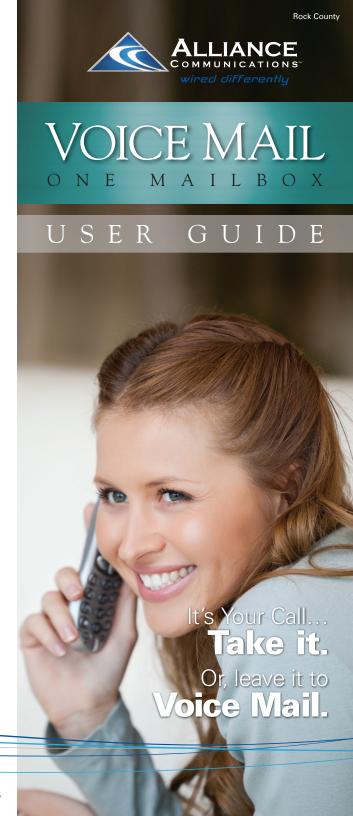

# Using Alliance Communications Voice Mail MAILBOX

### **ACCESS YOUR VOICE MAIL**

#### From the phone subscribed to the service:

- 1 Dial \*98
- 2. If prompted, enter your password and then #.

  The default password is 0000 until you change it.

#### From a different phone:

- 1. Dial your home phone number.
- 2. When your Voice Mail answers, follow the menu prompts.
- 3. Enter your password when prompted and then #. The default password is 0000 until you change it.

## **RECORD YOUR GREETING**

- 1. Access your voice mailbox. (See instructions above.)
- 2. Press 9 for the mailbox setup menu.
- 3. Press 1 for greeting options.
- 4. Press 2 to record your greeting.
- 5. Record your greeting and then press #.

#### **CHANGE YOUR PASSWORD**

- 1. Access your voice mailbox. (See instructions above.)
- 2. Press 9 for the mailbox setup menu.
- 3. Press 2 to change your password.
- 4. Enter your new password and then press #.
- 5. When prompted to verify the password, enter it again and then press #.

### **RETRIEVE MESSAGES**

- 1. Access your voice mailbox. (See instructions above.)
- Your first new message may play immediately.
   If not, press 1 to listen to your messages. You
   will hear the announcement "You have x new
   messages and x saved messages."
- 3. Press 1 to listen to new messages.
- 4. Press 2 to listen to saved messages.

#### WHEN RETRIEVING MESSAGES, YOU CAN:

- Press 1 Play the message again
- Press 2 Save the message and play next
- Press 3 Delete the message and play next
- Press 4 Save the message as new
- Press 5 Reply to the message
- Press 6 Forward the message to another mailbox
- Press 7 Skip backward in the message
- Press 8 Pause the message
- Press 9 Skip forward in the message

# Did you know?

You can manage your Alliance Voice Mail account through Alliance's Web Portal for FREE?

If you have Internet access, you do not want to miss out on this easy-to-use option. Simply log into the Web Portal through the QuickLaunch options at www.alliancecom.net. Or call Alliance Communications for more information.

#### Write in your information for easy access.

Your Voice Mailbox Access Number Is:

Your Voice Mailbox Number Is:

(Same as your phone number.)

Your Voice Mailbox Password Is:

(Default is 0000)